# Elementi di Informatica e Applicazioni Numeriche T

Polinomi e fprintf

## **Calore Molare**

### Il calore (specifico) molare di un sostanza:

- È la quantità di calore necessaria per variare la temperatura di 1K
- Dipende dalla temperatura, secondo una legge polinomiale:

$$
c_p^* = a + bT + cT^2 + dT^3
$$

- Il polinomio è al più di 4° grado
- I coefficienti sono stati determinati empiricamente per varie sostanze

Il valore di  $c_p^*$  è necessario per calcolare la differenza di Entalpia

$$
\Delta H = \int_{T_0}^{T_1} c_p^* \, dT
$$

■ Avete visto questi argomenti nel corso di Termodinamica

### Matlab fornisce funzioni per operare su polinomi

Un polinomio viene rappresentato come un vettore di coefficienti:

$$
\underline{c_n}x^n + \underline{c_{n-1}}x^{n-1} + \dots + \underline{c_1}x + \underline{c_0} \longleftrightarrow p = (c_n, c_{n-1}, \dots c_1, c_0)
$$

- Il primo elemento del vettore corrisponde a  $c_n$
- L'ultimo elemento del vettore corrisponde a *c*0
- Il grado del polinomio è dato da length(p)-1

Quindi, per il calore molare:

- $\blacksquare$  Il polinomio  $a + bT + cT^2 + dT^3$
- Viene rappresentato come: [d, c, b, a] (invertito!)

## Valutazione di Polinomi in Matlab Valutazione di Polinomi in Matlab

#### Per valutare un polinomio per un valore di *x* noto si usa:

function  $X = polyval(P, X)$ 

- **P** è il polinomio da valutare
- $\bullet$  **x** è il valore di  $x$  e può essere anche un vettore
- Y è il vettore con la valutazione di ogni elemento di X

Per esempio, per disegnare il calore molare in funzione di *T* :

```
p = [d, c, b, a];
T = 1inspace(25, 200, 300); % 300 punti
Y = polyval(p, T);plot(T, Y);
```
### Integrazione e Derivazione di Polinomi

#### Matlab fornisce anche funzioni per integrare e derivare polinomi

Dato un polinomio:

$$
c_n x^n + c_{n-1} x^{n-1} + \dots + c_1 x + c_0
$$

■ La sua derivata è un altro polinomio, ossia:

$$
n c_n x^{n-1} + (n - 1)c_{n-1} x^{n-2} + \dots + c_1
$$

■ Il suo integrale è un altro polinomio, ossia:

$$
\frac{1}{n+1}c_n x^{n+1} + \frac{1}{n}c_n x^{n-1} + \dots + \frac{1}{2}c_1 x^2 + c_0 x
$$

### Integrazione e Derivazione di Polinomi

#### In termini della rappresentazione utilizzata da Matlab:

Derivando otteniamo un polinomio inferiore di un grado:

$$
(c_n, c_{n-1}, \dots c_1, c_0) \longrightarrow (nc_n, (n-1)c_{n-1}, \dots c_1)
$$

Per l'integrale otteniamo un polinomio superiore di un grado:

$$
(c_n, c_{n-1}, \dots c_1, c_0) \longrightarrow \left(\frac{1}{n+1}c_n, \frac{1}{n}c_{n-1}, \dots \frac{1}{2}c_1, c_0, 0\right)
$$

Si possono ottenere con polyint(p) e polyder(p)

 $polyder([1, 2, 4])$  % denota  $[2, 2]$  $polyint([1, 2, 4])$  % denota  $[1/3, 1, 4, 0]$ 

## Differenza di Entalpia

#### A questo punto è facile (e.g.) calcolare la differenza di Entalpia

Per esempio, per l'*n*-ottano dell'esercitazione LADI 1:

$$
\Delta H = \int_{T_0}^{T_1} c_p^* \, dT
$$

 $p = [8.8551E-08, -4.1950E-04, 7.7121E-01, -6.096];$  $TO = 25 + 273.15$ ; % 25 °C in °K  $T1 = 450 + 273.15$ ; % 450 °C in °K  $P = polyint(p); %$  Polinomio integrale  $DH = polyval(P, T1) - polyval(P, T0);$ fprintf(' $DH = 8.3f'$ ,  $DH$ )

■ La funzione fprintf serve a stampare con formattazione controllata

### La funzione **fprintg** stampa con formattazione controllata:

L'interfaccia della funzione è:

function fprintf(FORMAT, E1, E2, ...)

■ FORMAT è una stringa da stampare

- E1, E2 sono espressioni (e.g. nomi di variabile)
- FORMAT può contenere dei "segnaposto", con il carattere %
	- E.g.  $f \in H$  e un segnaposto per un valore reale
	- E.g. %d è un segnaposto per un valore intero
- Il primo segnaposto è sostituito con il valore di E1
- Il secondo segnaposto è sostituito con il valore di **E2**, etc.

Vediamo un esempio:

 $A = 10.5$ ;  $B = 2$ : fprintf('A =  $f$ f, B =  $f$ , A\*B =  $f \$ n', A, B, A\*B)

Stampa:  $A = 10.500000$ ,  $B = 2.000000$ ,  $A*B = 21.000000$ 

■ "\n" è un carattere speciale e serve ad andare a capo

#### I segnaposto cono configurabili

Ci interessa un caso solo: "  $\epsilon$ . Nft" stampa un reale con N valori decimali

- E.g. **8.3f** stampa con 3 cifre decimali
- E.g. **8.1f** stampa con 1 cifra decimale

# Elementi di Informatica e Applicazioni Numeriche T

Sistemi Tempo-Discreti Lineari

#### Supponiamo di volere riscaldare una stanza con un convettore

Indicativamente, quello che succede è:

- Il convettore emette un flusso di calore costante
- Il flusso di calore scalda l'aria nella stanza
- Il calore passa dall'aria alle pareti
- Il calore passa dalle pareti all'esterno, che ha temperature nota

Schematicamente, abbiamo quattro "nodi":

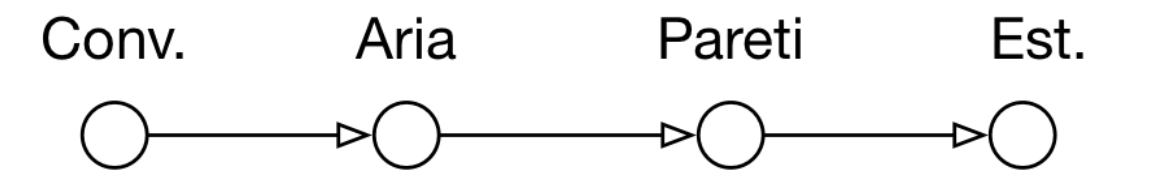

## Riscaldare una Stanza

#### Tre nodi sono caratterizzati da una temperatura

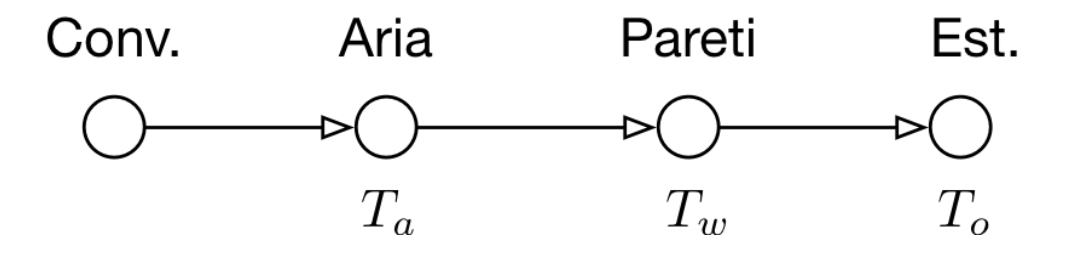

Il concetto di temperatura è generalizzabile!

- Infatti, descriveremo il sistema...
- ...Utilizzando una notazione progettata per i circuiti elettrici

#### Non preoccupatevi se non avete ancora fatto elettrotecnica!

■ Alla fine arriveremo ad un insieme di equazioni ben comprensibili

### Riscaldare una Stanza

La temperatura  $T<sub>O</sub>$  è approssimativamente costante

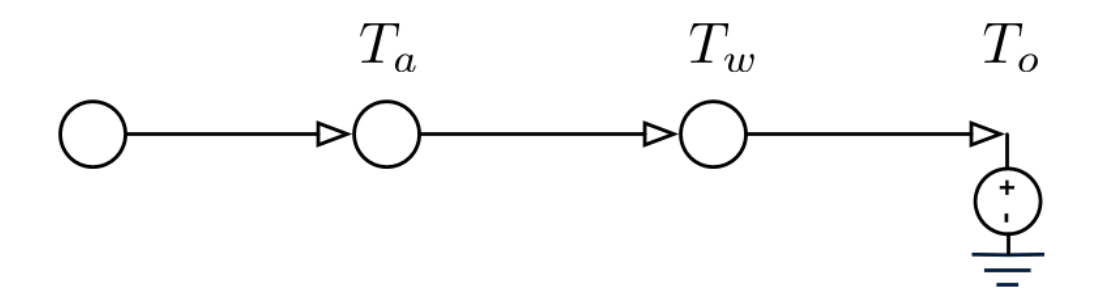

Per indicare una temperatura costante si usa:

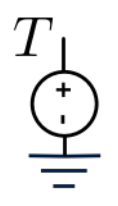

■ Curiosità: corrisponde ad generatore di tensione collegato a terra

### Riscaldare una Stanza

Dal convettore arriva un flusso di calore  $w_{ca}$  costante

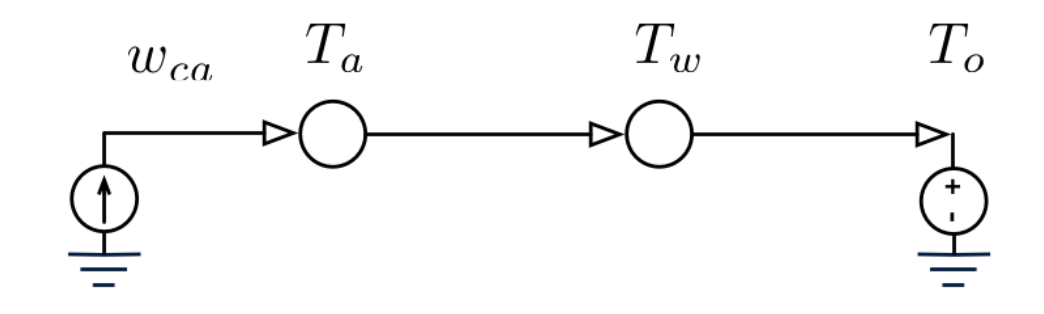

Per indicare una flusso costante si usa:

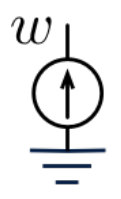

■ Curiosità: corrisponde ad generatore di corrente collegato a terra

Le frecce rappresentano flussi di calore *w* attraverso un mezzo

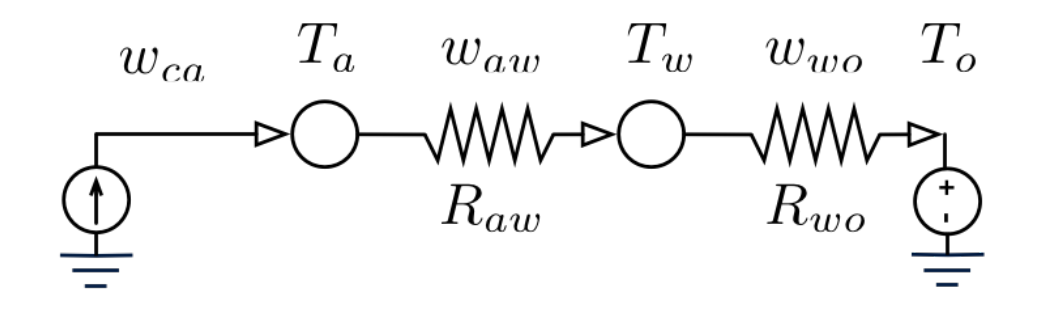

Il flusso di calore dipende dalla temperatura dei due estremi:

$$
w = \frac{1}{R}(T_0 - T_1)
$$

- 0 è l'estremo a monte e 1 quello a valle della freccia
- *R* rappresenta la resistenza termica del mezzo

Le frecce rappresentano direzioni di flussi di calore *w*

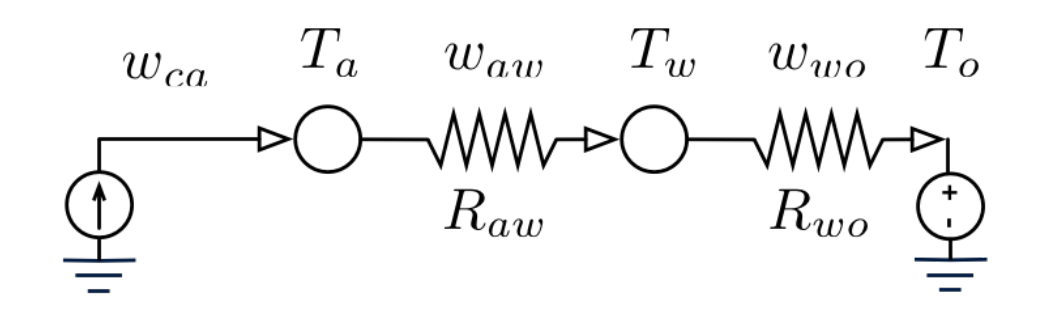

Un flusso che dipende linearmente dalla temp. si rappresenta con:

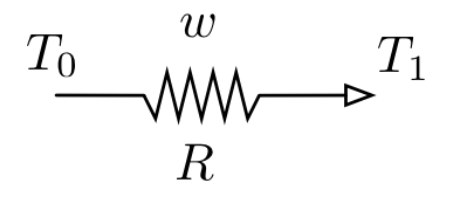

■ Curiosità: corrisponde ad un resistore elettrico

L'aria ed le pareti sono masse, che possono accumulare calore

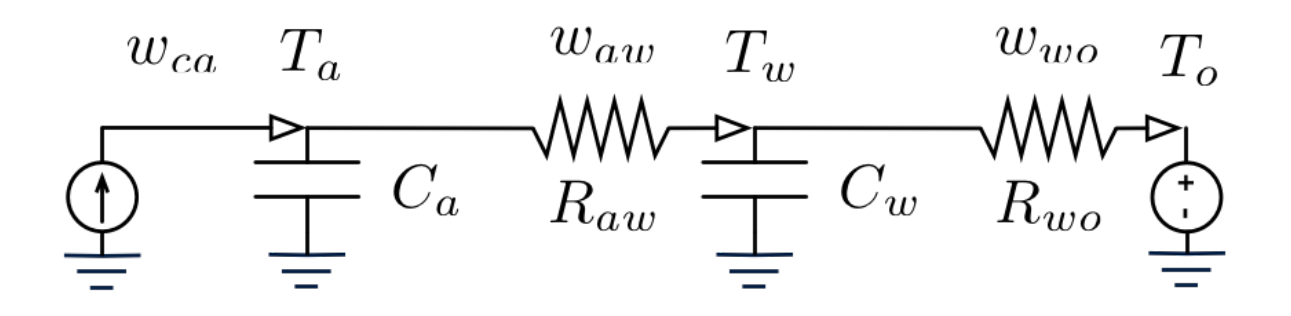

■ La variazione della loro temperatura per unità di tempo (e.g 1 sec)... ■ ...Dipende dal flusso di calore in ingresso/uscita

$$
\Delta T = \frac{1}{C} w \longrightarrow T^{(k+1)} = T^{(k)} + \frac{1}{C} w^{(k)}
$$

■ *C* è la capacità termica della massa

L'aria ed le pareti sono masse, che possono accumulare calore

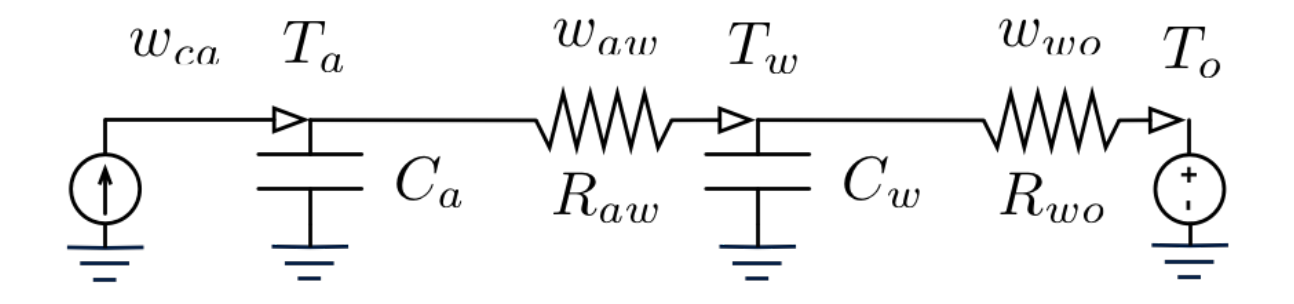

Un accumulatore di calore si rappresenta con:

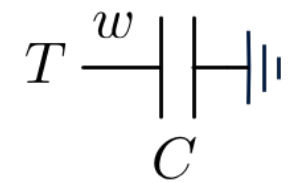

■ Curiosità: corrisponde ad un condensatore elettrico collegato a terra

#### Questo approccio si chiama modellazione RC

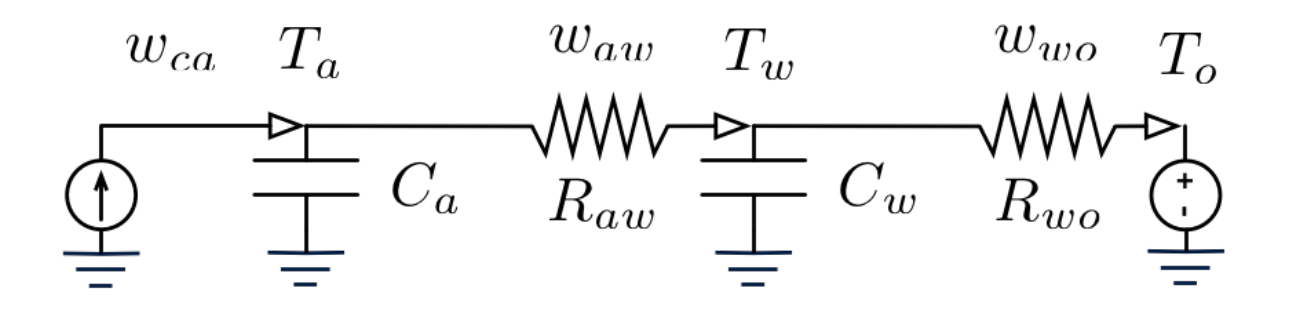

- Abbiamo una grandezza fisica che fluisce tra i nodi (e.g. calore)
- Le capacità *C* accumulano questa quantità
- Abbiamo una grandezza fisica che determina i flussi (e.g. temperatura)
- **E** Le resistenze **R** permettono i flussi
- È utile impararle perché è molto generalizzabile!

In termini di equazioni, per i flussi abbiamo:

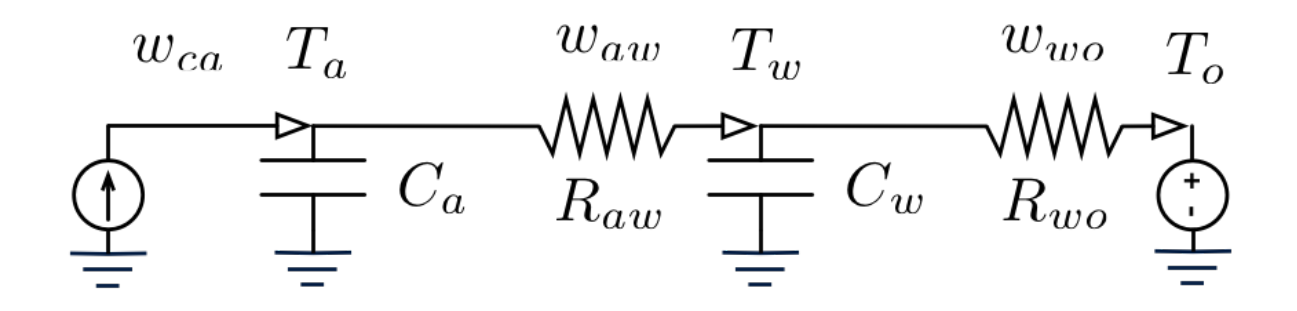

$$
w_{ca}^{(k+1)} = w_{ca}
$$
  

$$
w_{aw}^{(k+1)} = \frac{1}{R_{aw}} (T_a^{(k)} - T_w^{(k)})
$$
  

$$
w_{wo}^{(k+1)} = \frac{1}{R_{wo}} (T_w^{(k)} - T_o)
$$

Calore tra convettore ed aria

Calore tra aria e pareti

Calore tra pareti ed esterno

In termini di equazioni, per le temperature abbiamo:

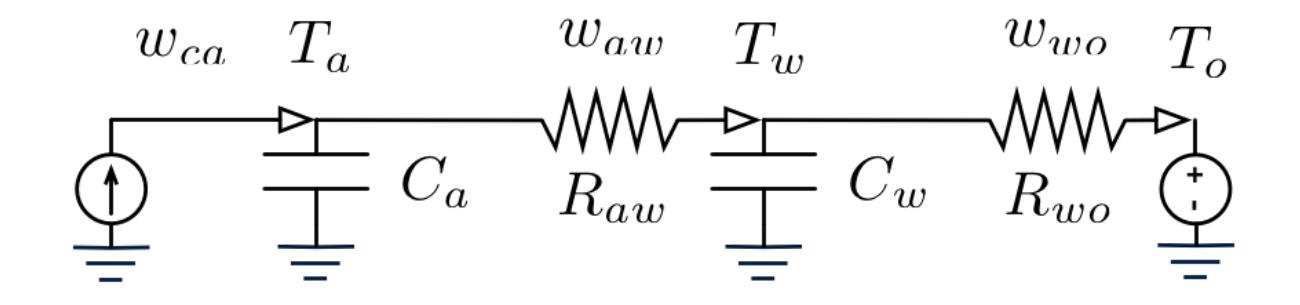

$$
T_a^{(k+1)} = T_a^{(k)} + \frac{1}{C_a} (w_{ca}^{(k)} - w_{aw}^{(k)})
$$

$$
T_w^{(k+1)} = T_w^{(k)} + \frac{1}{C_w} (w_{aw}^{(k)} - w_{wo}^{(k)})
$$

Temperatura dell'aria

Temperatura delle pareti

Le capacità determinano come varia la temperatura

#### Complessivamente, il sistema è descritto da:

 $T_a^{(k+1)} = T_a^{(k)} + \frac{1}{C} (w_{ca}^{(k)} - w_{aw}^{(k)})$  $T_w^{(k+1)} = T_w^{(k)} + \frac{1}{C} (w_{aw}^{(k)} - w_{wo}^{(k)})$  $w_{ca}^{(k+1)} = w_{ca}$  $w_{aw}^{(k+1)} = \frac{1}{R} (T_a^{(k)} - T_w^{(k)})$  $w_{wo}^{(k+1)} = \frac{1}{R} (T_w^{(k)} - T_o)$ 1 *Ca*  $w_{ca}^{(k)} - w_{aw}^{(k)}$ 1  $C_w$  $w_{aw}^{(k)} - w_{wo}^{(k)}$ *Raw*  $T_a^{(k)} - T_w^{(k)}$ *Rwo*  $T_w^{(k)} - T_o$ 

Temperatura dell'aria

Temperatura delle pareti

Calore tra convettore ed aria

Calore tra aria e pareti

Calore tra pareti ed esterno

Le equazioni sono lineari, si può usare una notazione matriciale

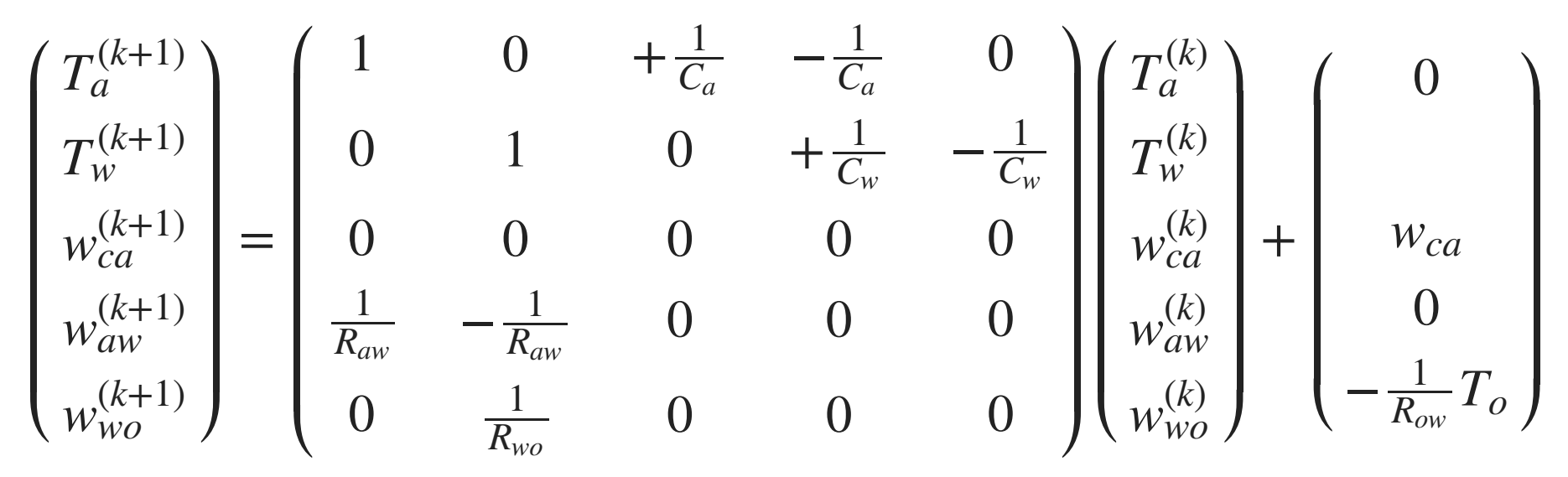

In sintesi, lo stato *x* evolve secondo una legge del tipo:

$$
x^{(k+1)} = Ax^{(k)} + b
$$

Il sistema dinamico si dice tempo-discreto e lineare

### Abbiamo visto un esempio di modellazione RC

- Si chiama anche "modellazione al circuito equivalente RC"
- $\blacksquare$  È facilmente generalizzabile (e.g. calore = acqua, capacità = serbatoi)
- Porta sempre a sistemi dinamici lineari

#### Nel nostro caso, abbiamo ottenuto un sistema tempo-discreto

■ Il sistema evolve secondo la legge:

$$
x^{(k+1)} = Ax^{(k)} + b
$$

- In realtà, la modellazione RC nasce per sistemi tempo-continui
- Nel caso discreto, il passo deve coincidere con una unità di tempo
- $\blacksquare$  Nel nostro caso: un passo  $=$  1 secondo

# Elementi di Informatica e Applicazioni Numeriche T

Funzioni come Parametri e Funzioni Anonime

In tutti gli esempi visti il codice di simulazione (di fatto) è:

xc = x0; % Inizializzazione dello stato for  $t = T$  %  $T =$  vettore degli istanti di tempo  $X(t, :) = xc$ ; %  $X(t, :)$  la t-ma riga di X  $xc = f(xc): %$  Avanzamento dello stato end X(end, :) = xc; % Salvataggio dello stato finale

Ripeterlo ogni volta non è una buona idea!

- Si possono commettere piccoli errori
- Se facciamo una modifica, va ripetuta in tutti gli esercizi

### Perché allora non incapsularlo in una funzione?

Cominciamo definendo, nel file di funzione "simulate.m":

```
function X = simulate(...)
   xc = x0;for t = TX(t, :) = xc;xc = f(xc); end
   X(end, :) = xc;end
```
Quali parametri dovrà avere la funzione?

Cominciamo definendo, nel file di funzione "simulate.m":

```
function X = \text{simulate}(\ldots, T, \ldots)xc = x0;for t = TX(t, :) = xc;xc = f(xc); end
    X(end, :) = xc;end
```
### Quali parametri dovrà avere la funzione?

 $\blacksquare$  Il vettore  $\mathbf r$  degli istanti di tempo

Cominciamo definendo, nel file di funzione "simulate.m":

```
function X = \text{simulate}(\ldots, T, x0)xc = x0;for t = TX(t, :) = xc;xc = f(xc); end
    X(end, :) = xc;end
```
### Quali parametri dovrà avere la funzione?

- $\blacksquare$  Il vettore  $\mathbf r$  degli istanti di tempo
- Lo stato iniziale **x0**

Cominciamo definendo, nel file di funzione "simulate.m":

```
function X = simulate(f, T, x0)
    xc = x0:
    for t = TX(t, :) = xc;xc = f(xc);
     end
    X(end, :) = xc;end
```
### Quali parametri dovrà avere la funzione?

- $\blacksquare$  Il vettore  $\mathbf r$  degli istanti di tempo
- Lo stato iniziale **x0**
- $\blacksquare$  E la funzione di transizione  $\blacksquare$ !

### In Matlab, si può specificare una funzione come parametro

Si dichiara un normale parametro formale

function  $X =$  simulate(f, T,  $x0$ )

■ Siamo noi a decidere che **f** dovrà contenere una funzione

#### Per utilizzarla, la si chiama utilizzando il nome del parametro:

```
 ...
   xc = f(xc) ...
```
- Pensatela come: *f* è una variabile e denota un "oggetto funzione"...
- ...una volta ottenuto, "l'oggetto funzione" viene invocato

### Funzioni come Parametri

#### Come utilizzare la nostra nuova funzione **simulate**?

Una prima ipotesi:

```
x0 = [1, 0]; % Definisco lo stato iniziale
T = 1:100; % Vettore degli istanti di tempo
X = simulate(ftr, T, xc);
function xf = ftr(xc) % Funzione di transizione
 ...
end
```
#### Questo approccio non funziona

- Matlab pensa che vogliamo invocare ftr senza parametri...
- ...E solleva un errore perché ci siamo "dimenticati" di passargli xc

### Funzioni come Parametri

#### Come utilizzare la nostra nuova funzione **simulate**?

Una prima ipotesi:

```
x0 = [1, 0]; % Definisco lo stato iniziale
T = 1:100; % Vettore degli istanti di tempo
X = simulate(ftr, T, xc);
function xf = ftr(xc) % Funzione di transizione
 ...
end
```
### Occorre un modo per dire a Matlab che:

- Non vogliamo invocare ftr senza parametri...
- ...Ma vogliamo passare ftr come "oggetto funzione"

### Funzioni come Parametri

#### Come utilizzare la nostra nuova funzione **simulate**?

Una prima ipotesi:

```
x0 = [1, 0]; % Definisco lo stato iniziale
T = 1:100; % Vettore degli istanti di tempo
X = simulate(@ftr, T, xc); % NOTAZIONE CON @
function xf = ftr(xc) % Funzione di transizione
 ...
end
```
#### La notazione "**@<nomefunzione>**":

■ Denota la funzione di nome <nomefunzione> come oggetto

■ "L'oggetto funzione" viene passato come parametro a simulate

## Meglio Generalizzare per Bene

È utile generalizzare la funzione **simulate** come segue:

```
function X = simulate(f, T, x0)
    xc = x0:
    for t = TX(t, :) = xc;xc = f(xc, t); % < - - - ERA: f(xc) end
    X(end, :) = xc;end
```
- Invochiamo la funzione di transizione passando lo stato...
- ...Ma anche l'istante di tempo corrente
- È utile per ingressi variano nel tempo indipendentemente dallo stato
- E.g. dopo 1800 secondi spengo il convettore

## Meglio Generalizzare per Bene

#### Come effetto collaterale, quando si usa **simulate**...

Occorre passare funzioni di transizione che accettino i due parametri:

```
X = simulate(\ellftr, T, xc);
function xf = ftr(xc, t) % Stato corrente e tempo!
 ...
end
```
- Se non lo facciamo, quando simulate chiamerà f(xc, t)...
- ...Matlab si accorgerà del parametro di troppo e segnalerà un errore

Se t non serve, si può semplicemente non utilizzarlo nel codice di ftr

#### Come usare **simulate** per l'esempio del riscaldamento?

Potremmo iniziare con qualcosa del genere:

```
function xf = f(xc, t) xc = xc'; % Stato come vettore riga
    xf = A * xc + b; % Stato futuro come colonna
    xf = xf'; % Stato futuro come riga
end
```
Le trasposizioni sono necessarie perché:

- La moltiplicazione a dx richiede che xc sia un vettore colonna
- Ma la nostra simulate tratta lo stato come una riga

Ancora non ci siamo, però! Le variabili  $A e b$  non sono definite!

## Ancora Qualche Problema

#### Come ottenere **A** e **b**?

La prima soluzione consiste nel definirle dentro **f** 

```
function xf = f(xc, t) A = ...; % Calcoli per cosruire A
    b = ...; % Calcoli per costruire b
    xf = A * xc' + b;xf = xf';
end
```
Questa soluzione però è inefficiente!

- Ogni volta che **f** viene chiamata...
- ...Ripetiamo i calcoli per costruire **A** e **b**

## Ancora Qualche Problema

#### Come ottenere **A** e **b**?

Seconda soluzione: li passiamo come parametri

```
function xf = f(xc, t, A, b)xf = A * xc' + b;xf = xf';end
```
In questo modo i calcoli non sono ripetuti!

- Però la funzione di transizione ha molti parametri...
- $\blacksquare$  ...In particolare, non ha solo  $xc \in t$

Quindi è incompatibile con la nostra simulate!

### Il problema è aggirabile utilizzando un nuovo costrutto

In Matlab si può costruire una funzione anonima con:

 $f = \theta$ (<parametri>) <expr.>

- f è una variabile, che contiene un "oggetto funzione"...
- I parametri della funzione costruita sono specificati in "<parametri>"
- Il corpo della funzione costruita è dato da "<expr.>"
- Quando è eseguita, la funzione restituisce il risultato di <expr.>

Sono utili per costruire rapidamente funzioni semplici

 $\blacksquare$  E.g.  $\mathbf{f} = \mathbf{e}(\mathbf{x})$   $2 \cdot \mathbf{x}^2$   $-\mathbf{x}$  +3 (una parabola con coefficienti noti)

### C'è un'altra ragione per cui le funzioni anonime sono utili:

Normalmente, una funzione può accedere solo:

- Ai propri parametri
- Alle variabili locali

Invece, una funzione anonima può accedere:

- Ai proprio parametri
- Alle variabili dell'ambiente in cui viene costruita

Questa proprietà le rende utilissime!

■ Si capisce meglio con un esempio...

```
function es_heating()
     A = ... % Definizione dei coefficienti
     b = ... % Definizione del termine noto
     x0 = ... % Stato iniziale
     T = 1:7200; % Orizzonte di simulazione
    ftr = \theta(xc, t) f(xc, t, A, b) % FUNZIONE ANONIMA
    X = simulate(ftr, T, x0); % Simulazione
     ... % Disegno
end
function xf = f(xc, t, A, b)xf = A * xc' + b;xf = xf';
```
end

## Funzioni Anonime: Utilizzo Tipico

La funzione di transizione "vera" è:

```
function xf = f(xc, t, A, b)xf = A * xc' + b;xf = xf';
end
```
■ Riceve **A** e **b** come parametri, quindi è incompatibile con simulate

La funzione anonima:

 $ftr = \theta(xc, t) f(xc, t, A, b)$ 

- **Espone solo due parametri**  $xc \in t$ **: è compatibile con simulate**
- Quando viene invocata, passa ad f anche **A** e **b**
- A e b sono recuperati dall'ambiente in cui è stata costruita!

```
function es_heating()
     A = ... % La funzione anonima recupera questo A!
     b = ... % La funzione anonima recupera questo b!
    x0 = \ldotsT = 1:7200;ftr = \theta(xc, t) f(xc, t, A, b)X = simulate(ftr, T, x0);
     ...
end
function xf = f(xc, t, A, b)xf = A * xc' + b;xf = xf';
end
```
## Funzioni Anonime: Utilizzo Tipico

#### In questo modo abbiamo aggirato il problema originale!

- La funzione di transizione f ha anche **A** e **b** come parametri
- Usiamo una funzione anonima per "avvolgere" f...
- ...E nascondere i parametri incompatibili con simulate

La funzione anonima viene memorizzata in una variabile (i.e.  $ftr$ ):

 $ftr = \theta(xc, t) f(xc, t, A, b)$ 

- La variabile ftr contiene già un "oggetto funzione"...
- ...Quindi può essere passata a simulate senza la "@":

 $X =$  simulate(ftr, T,  $x0$ );

## Funzioni Anonime: Utilizzo Tipico

La struttura tipica di un simulatore per sistemi dinamici lineari è quindi:

```
function es heating()
     A = ... % Coefficienti della matrice
    b = \ldots % Termine noto (se c'è)
     x0 = ... % Stato iniziale
     T = ... % Istanti di tempo
    ftr = \theta(xc, t) f(xc, t, A, b) % Funzione anonima
    X = simulate(ftr, T, x0); \frac{1}{2} Simulazione
     ... % Disegno
end
function xf = f(xc, t, A, b)xf = A * xc' + b;
```
end

 $xf = xf'$ ;

# Elementi di Informatica e Elementi di Informatica e Applicazioni Numeriche T

Notazione Matriciale per Sistemi Tempo-Discreti Probabilistici

## Esempio: Livello di Energia di un Elettrone

### Un elettrone *e* può trovarsi a tre livelli di energia diversi

- *e* si trova inizialmente a livello 1 (il più basso)
- *e* è soggetto ad interazioni che possono cambiare il livello di energia
- Sappiamo che lo stato di *e* è ben descritto in termini di probabilità

### Vogliamo determinare la probabilità che *e* sia in ciascun livello

Un possibile approccio:

- Modelliamo la particella come un sistema dinamico tempo-discreto
- Definiamo un modello probabilistico (stato = probabilità)
- Simuliamo ed analizziamo lo stato

Così otteniamo in modo esatto la distribuzione di probabilità

## Esercizio: Livello di Energia di un Elettrone

### Al livello 1:

- Con il 75% di probabilità, l'elettrone resta stabile
- Con il 25% di probabilità, l'elettrone si sposta al livello 2

### Al livello 2:

- Con il 25% di probabilità, l'elettrone resta stabile
- Con il 50% di probabilità, l'elettrone si sposta al livello 1
- Con il 25% di probabilità, l'elettrone si sposta al livello 3

### Al livello 3:

- Con il 25% di probabilità, l'elettrone resta stabile
- Con il 75% di probabilità, l'elettrone si sposta al livello 2

## Stato e Funzione di Transizione

### Lo stato è una distribuzione di probabilità:

Una scelta naturale è usare:  $x = (x_1, x_2, x_3)$ 

**•** Dove  $x_i$  è la probabilità che e sia al livello *i* 

### Per quanto riguarda la funzione di transizione:

- $\blacksquare$  Dobbiamo calcolare la probabilità di ciascun livello al passo  $k + 1$  ...
- …A partire dalle probabilità al passo *k*

$$
x_1^{(k+1)} = 0.75 x_1^{(k)} + 0.5 x_2^{(k)}
$$
  
\n
$$
x_2^{(k+1)} = 0.25 x_1^{(k)} + 0.25 x_2^{(k)} + 0.75 x_3^{(k)}
$$
  
\n
$$
x_3^{(k+1)} = 0.25 x_2^{(k)} + 0.25 x_3^{(k)}
$$

## Funzione di Transizione: Notazione Matriciale

#### Le equazioni sono tutte lineari!

Quindi possiamo usare la notazione matriciale:

$$
\begin{pmatrix} x_1^{(k+1)} \\ x_2^{(k+1)} \\ x_3^{(k+1)} \end{pmatrix} = \begin{pmatrix} 0.75 & 0.5 & 0 \\ 0.25 & 0.25 & 0.75 \\ 0 & 0.25 & 0.25 \end{pmatrix} \begin{pmatrix} x_1^{(k)} \\ x_2^{(k)} \\ x_3^{(k)} \end{pmatrix}
$$

La nuova rappresentazione è equivalente, ma molto più intuitiva:

- $\blacksquare$  Infatti, l'elemento in posizione  $(i, j)$  nella matrice...
- $\blacksquare$  ... È la probabilità di passare dallo stato  $j$  allo stato  $i$

Risultato: una regola semplice per costruire modelli probabilistici

#### Il sistema risultante è lineare, ed evolve secondo la legge:

 $x^{(k+1)} = A x^{(k)}$ 

- In questo caso *A* è detta anche matrice di transizione
- Il termine noto è tipicamente assente

### Qualche osservazione:

- L'approccio funziona solo per stati discreti e finiti
- Non tutti i sistemi ammettono un modello probabilistico
- Non tutti i modelli probabilistici sono lineari... ma molti sì!
- A volte il comportamento può essere più complesso, ma lineare...
- ...Vediamo un paio di esempi nella prossima slide

### Configurazione di default (e.g. pagerank):

- Il sistema assume una configurazione di default con probabilità p...
- ...Ed effettua una transizione di stato con probabilità 1 − *p*

$$
x^{(k+1)} = (1 - p) A x^{(k)} + p b
$$

■ Il vettore *b* definisce le probabilità di default

### Matrici di transizione alternative:

- Con probabilità *p* la transizione è guidata da una matrice *A* ...
- ...E con probabilità  $1-p$  da un'altra matrice  $B$

$$
x^{(k+1)} = (p A + (1 - p) B) x^{(k)}
$$

# Elementi di Informatica e Applicazioni Numeriche T

Esercizio: Previsioni del Tempo

### Supponiamo che (sommariamente) valgano le regole seguenti:

- Se un giorno c'è bel tempo
	- Il giorno successivo sarà bello con il 90% di probabilità
	- Il giorno successivo sarà brutto con il 10% di probabilità
- Se un giorno c'è brutto tempo
	- Il giorno successivo sarà bello con il 50% di probabilità
	- Il giorno successivo sarà brutto con il 50% di probabilità

### Si sviluppi un modello per prevedere il tempo i giorni successivi

- Si utilizzi un approccio probabilistico
- Si assume il giorno iniziale il tempo sia brutto
- Come evolve la probabilità di avere bel/brutto tempo?

### Si parta dal file **es\_weather.m** nello start-kit

Si definisca la funzione di transizione:

function  $xf = f(xc, t)$ 

■ Dove xc è lo stato corrente e t il tempo corrente

Si sviluppi il codice di simulazione nella funzione principale:

- Si sfrutti la funzione simulate, disponibile nello start-kit
- Si disegni l'andamento delle due probabilità (bel/brutto tempo)
- Si osservi come variano se il primo giorno il tempo è bello

# Elementi di Informatica e Applicazioni Numeriche T

Esercizio: Riscaldamento di una Stanza

### Esercizio: Riscaldamento di una Stanza

Si consideri il sistema discreto dell'esempio sul riscaldamento

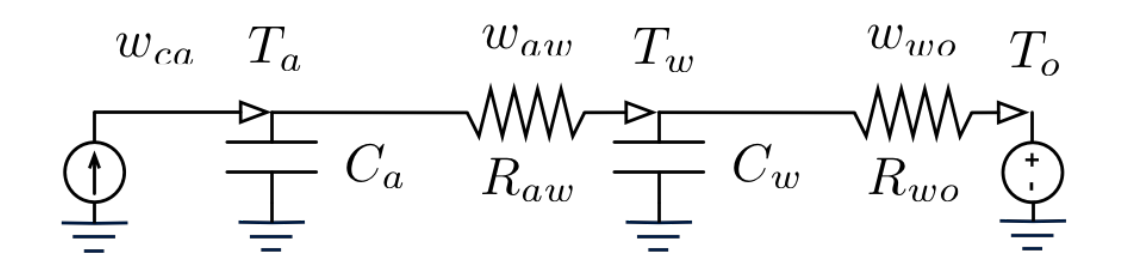

La soluzione è disponibile nello start-kit, nel file es heating.m

- Si copi il codice in un nuovo file es heating2.m
- Si assuma che il convettore venga acceso solo per la prima ora
- $\blacksquare$  Si disegni l'andamento di  $T_a$  e  $T_w$  per due ore
- Cosa succede cambiando il tempo di simulazione/accensione?
- Cosa succede cambiando il flusso di potenza in ingresso?

# Elementi di Informatica e Applicazioni Numeriche T

Esercizio: Serbatoi Comunicanti

Tre serbatoi contenenti acqua comunicano attraverso condotte

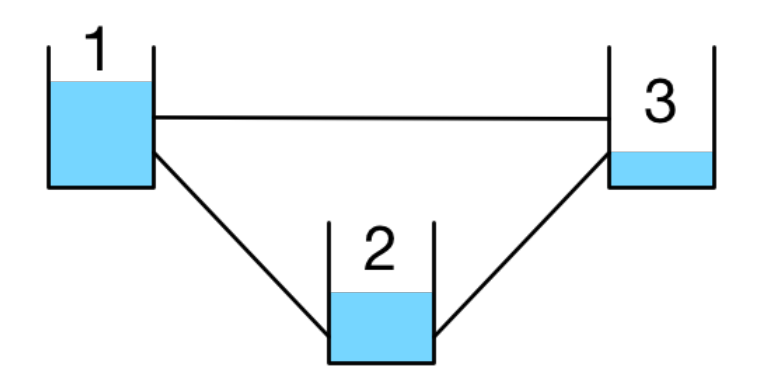

- Conosciamo il livello e la superficie di ogni serbatoio
- Ciò è sufficiente per determinarne la pressione...
- ...Che è analoga alla temperatura nell'esempio sul riscaldamento
- I serbatoi si comportano come capacità
- Le condotte come resistenze

Quindi possiamo modellare il sistema come un circuito RC

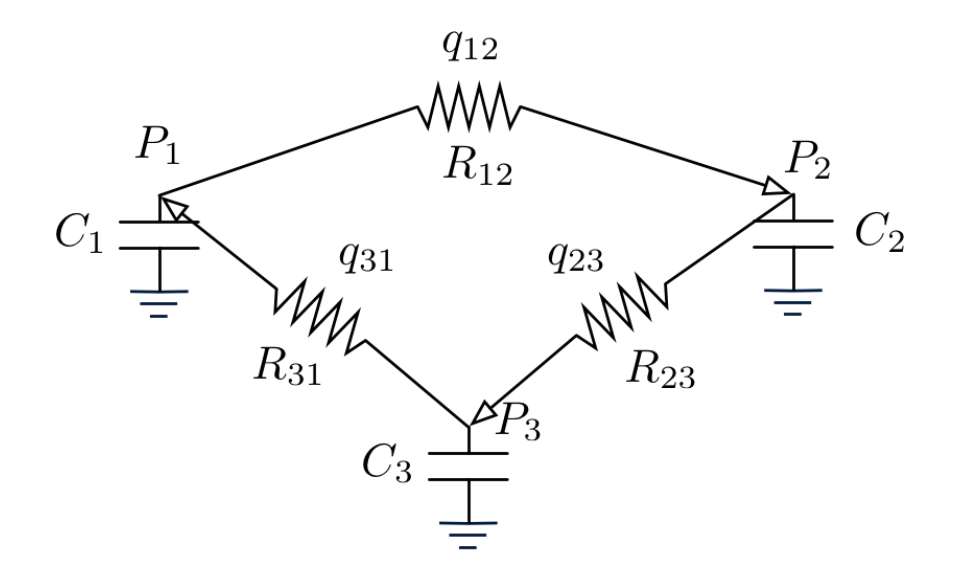

- Alle condotte viene assegnata una direzione convenzionale
- Tutti i valori di *C* ed *R* sono noti
- NOTA: il modello è approssimato!
- In realtà le cose sono più complesse (lo vedrete in fluidodinamica)

### Partite dal file **es\_tubes.m** nello start-kit

Definite la funzione di transizione:

function  $xf = f(xc, t)$ 

Definite il codice di simulazione nella funzione principale:

- Sfruttate la funzione simulate dello start-kit
- I valori iniziali della pressioni sono noti
- Assumete che le portate iniziali delle condotte siano 0
- Visualizzate l'andamento delle tre pressioni nel tempo
- Cosa succede? Sapete renderne ragione intuitivamente?
- Notate qualcosa di strano all'inizio? Sapete darne ragione?

# Elementi di Informatica e Applicazioni Numeriche T

Funzioni Polinomiali

Nel file di funzione **es\_polynomials.m** (dallo start-kit), definire:

function  $y = my polyval(p, x)$ 

- Che replichi il comportamento di polyval...
- ...Per **x** scalare (si trascuri il caso con **x** vettore)

Si verifichi la correttezza nella funzione principale

■ Si utilizzi la funzione polyval per avere un riscontro

Nel file di funzione **es\_polynomials.m** (dallo start-kit), definire:

function  $y = my polyder(p)$ 

■ Che replichi il comportamento di polyder

Si verifichi la correttezza nella funzione principale

■ Si utilizzi la funzione polyder per avere un riscontro

Nel file di funzione **es\_polynomials.m** (dallo start-kit), definire:

function  $y = my$  polyint(p)

- Che replichi il comportamento di polyint
- Si verifichi la correttezza nella funzione principale
- Si utilizzi la funzione polyint per avere un riscontro